## Nuova modalità PagOnline su ClasseViva

Il genitore deve accedere con il proprio account a ClasseViva, Pagamenti – Scadenziario Pagamenti e ricevute

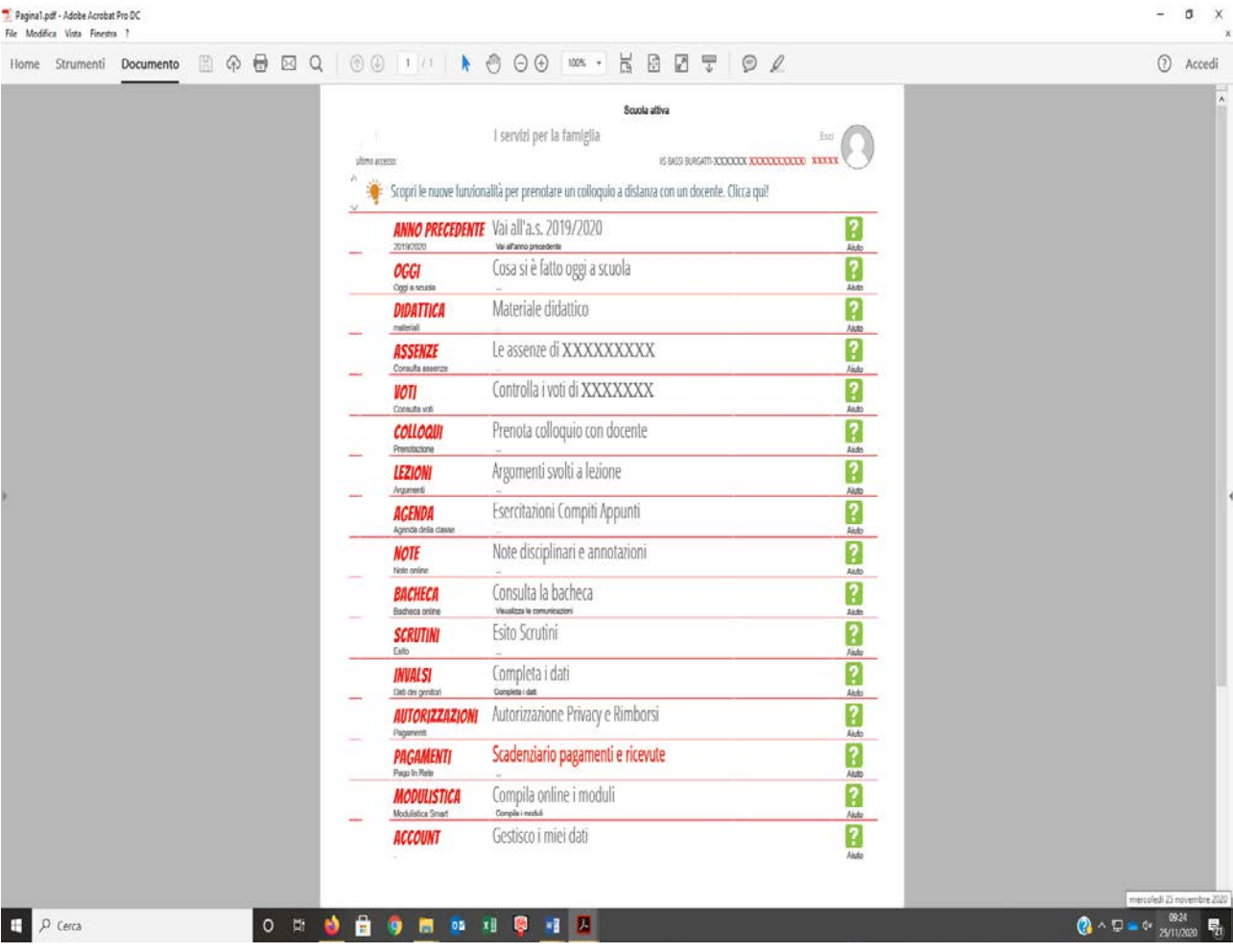

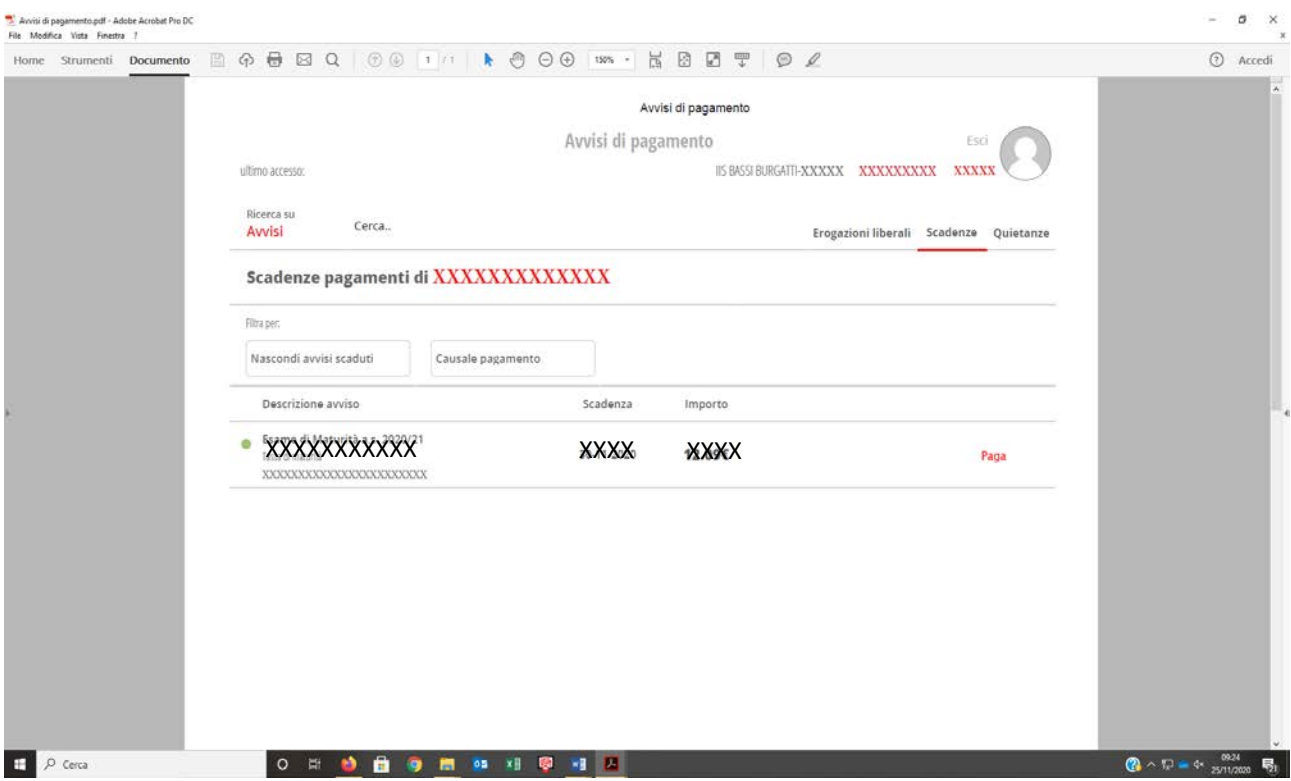

## Cliccare sulla voce PAGA

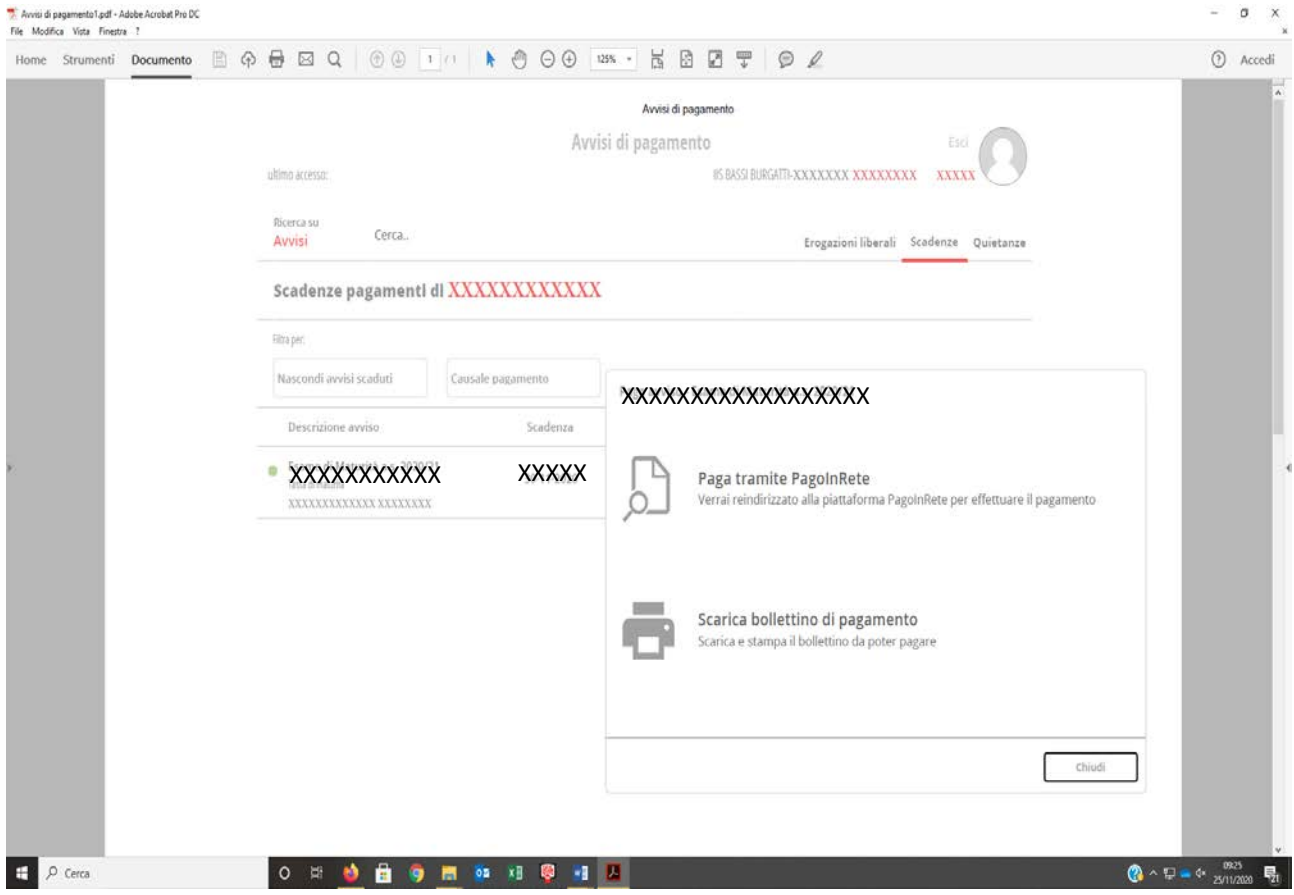

Scegliere una delle due modalità previste

1) Paga tramite PagoInRete → Accedere con le credenziali utilizzate per l'iscrizione online (in caso di smarrimento delle stesse, seguire le indicazioni per il recupero alla voce Username o password dimenticata)

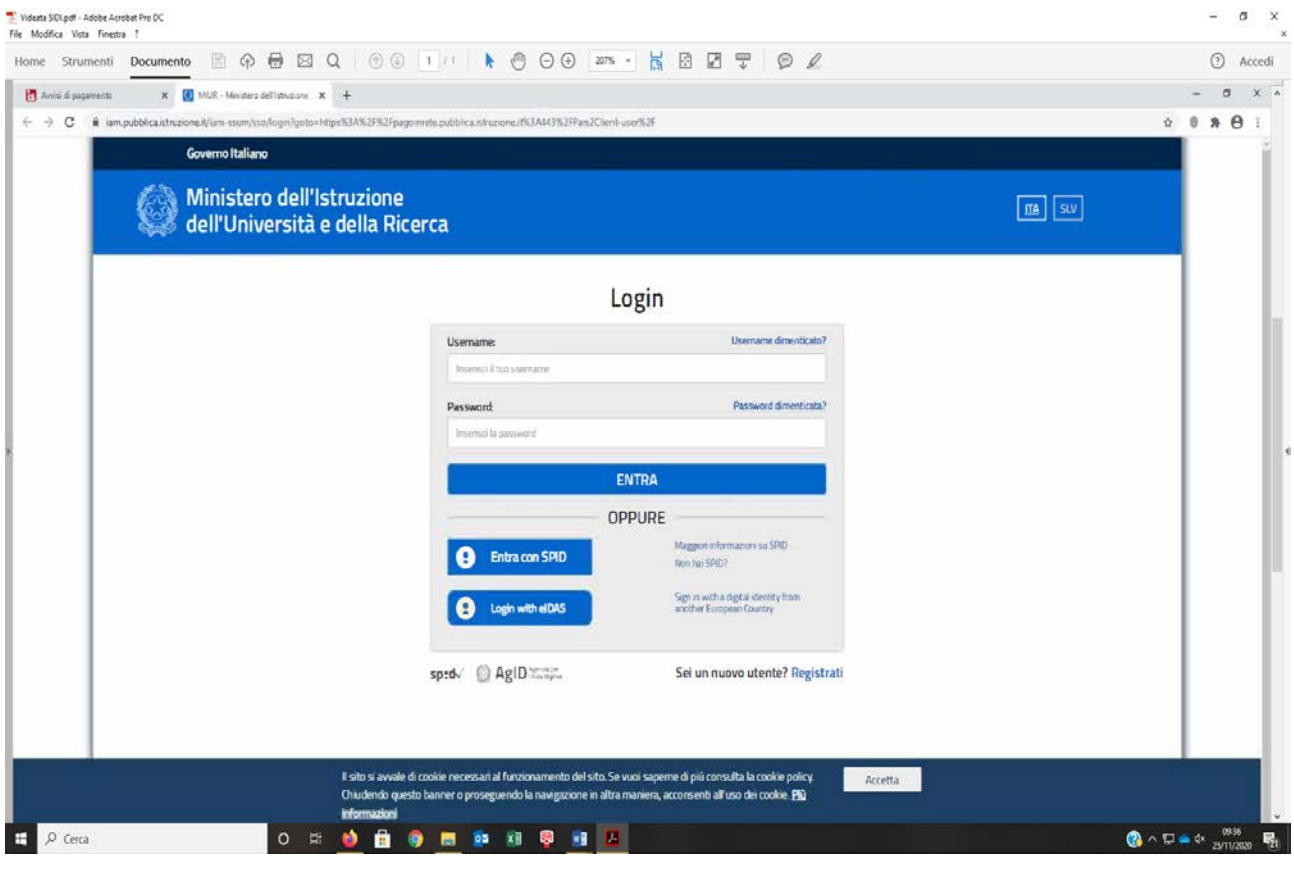

2) Scarica Bollettino di pagamento procedendo secondo le modalità indicate nell'avviso stesso

Modulo\_Avviso.pdf - Adobe Acrobat Pro DC

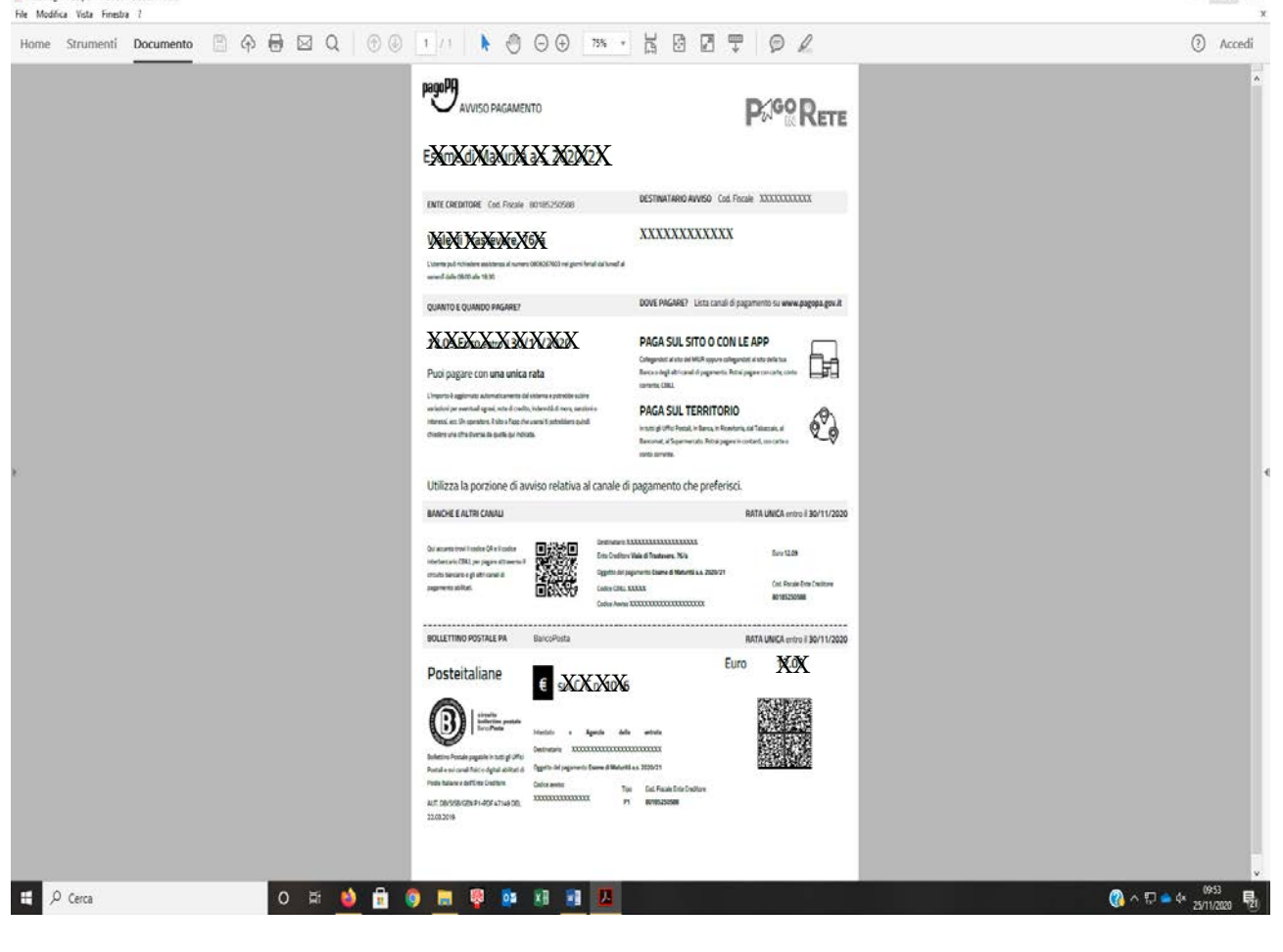